## **PowerSchool Parent Portal Instructions to view Report Cards**

- 1. Enter the PowerSchool Parent Portal website address into your browser: <http://powerschool.crps.ca> or click on the Quick Link on our website.
- 2. Click on "View Report Cards" on the Navigation bar on the left side.
- 3. Next to the applicable Semester click on "View Report Card" (Semester 1: August to January or Semester 2: February to June).

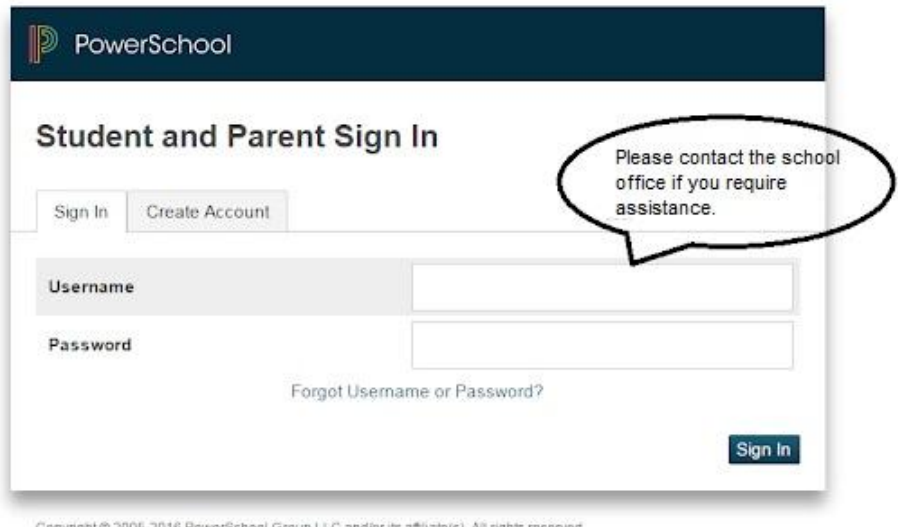

All trademarks are either owned or licensed by PowerSchool Group LLC and/or its affiliates.

## PawerSchool

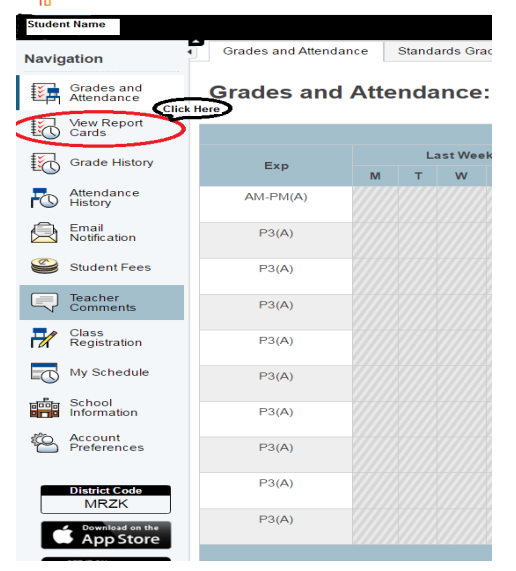

## PawerSchool<br>PawerSchool

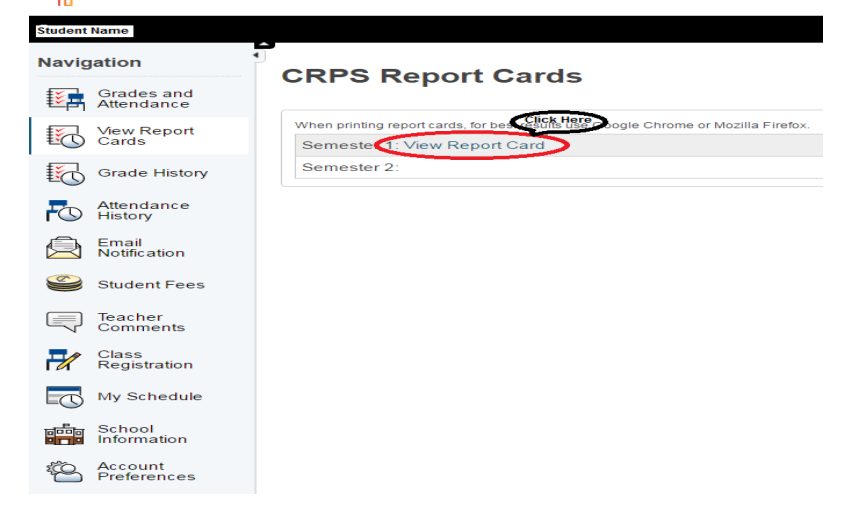